## 商品管理画面

まずは事前に、<br>発注する商品を登録・管理します

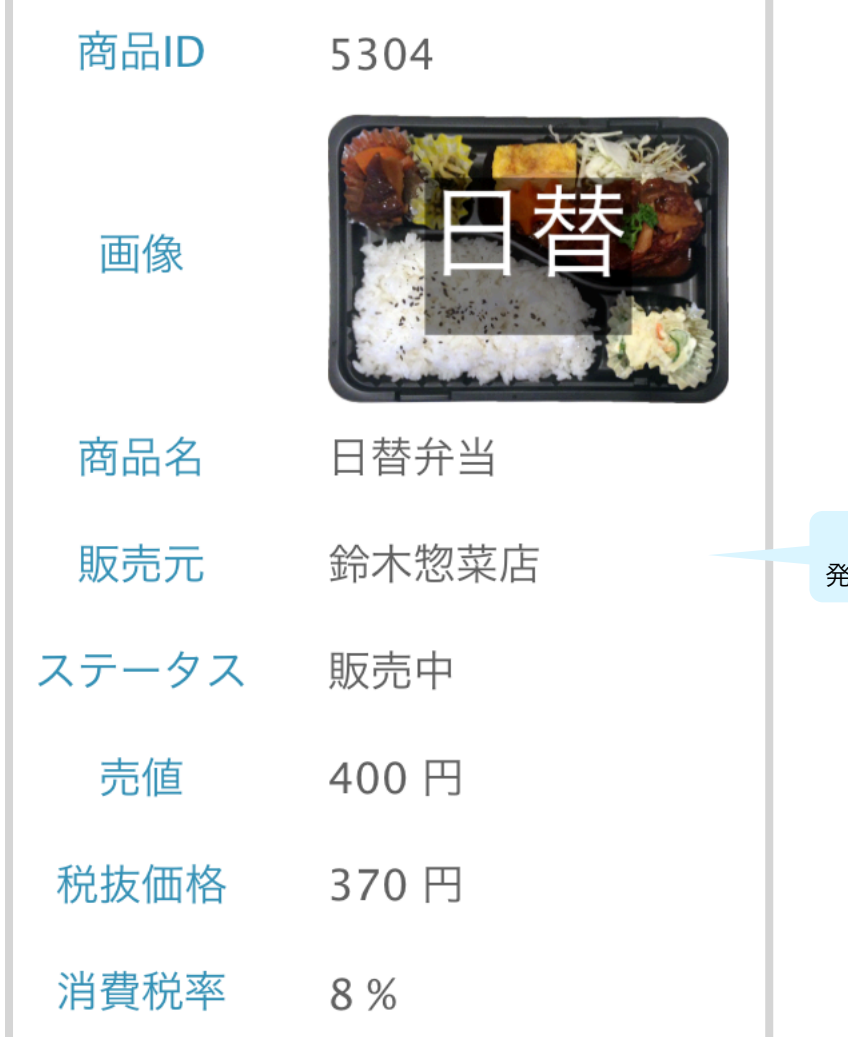

ここで設定した販売元の 発注画面に商品が表示されます

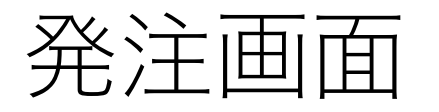

配達日、配達時刻、<br>発注先を選びます

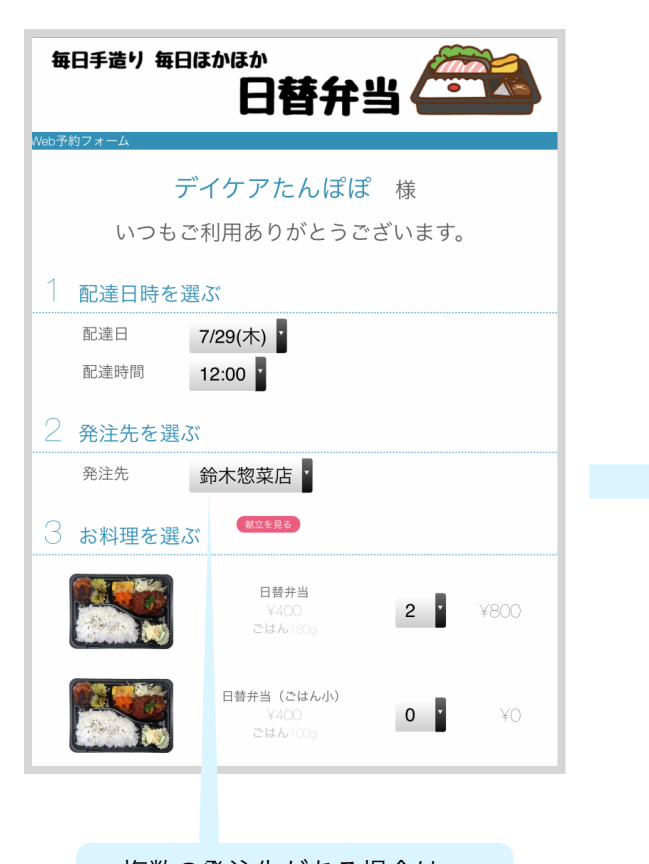

複数の発注先がある場合は、 まず、発注先を選択します 発注したい商品と数量、<br>必要なら要望も入力します

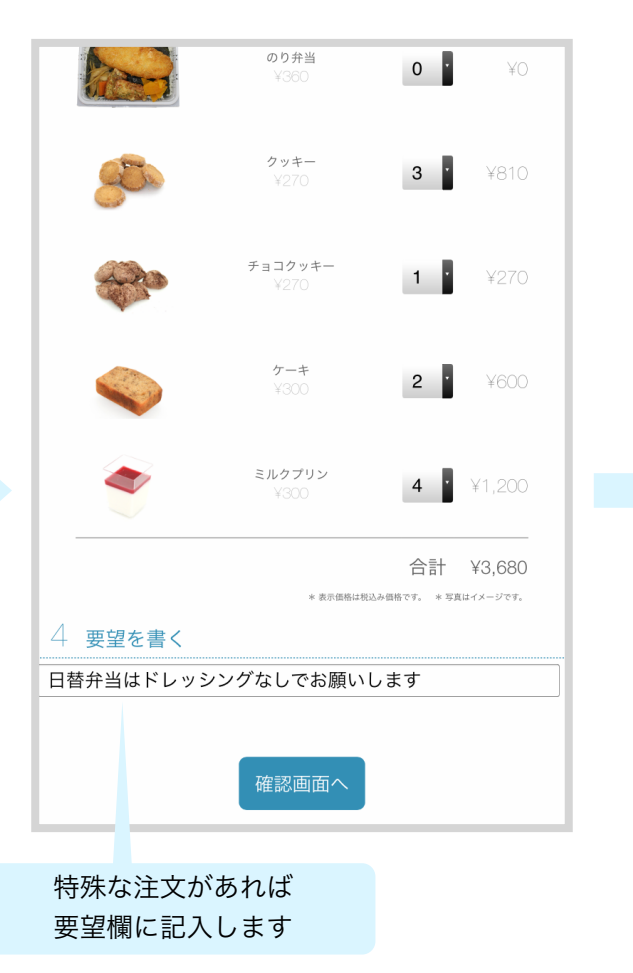

発注内容を確認し、<br>問題なければ送信します

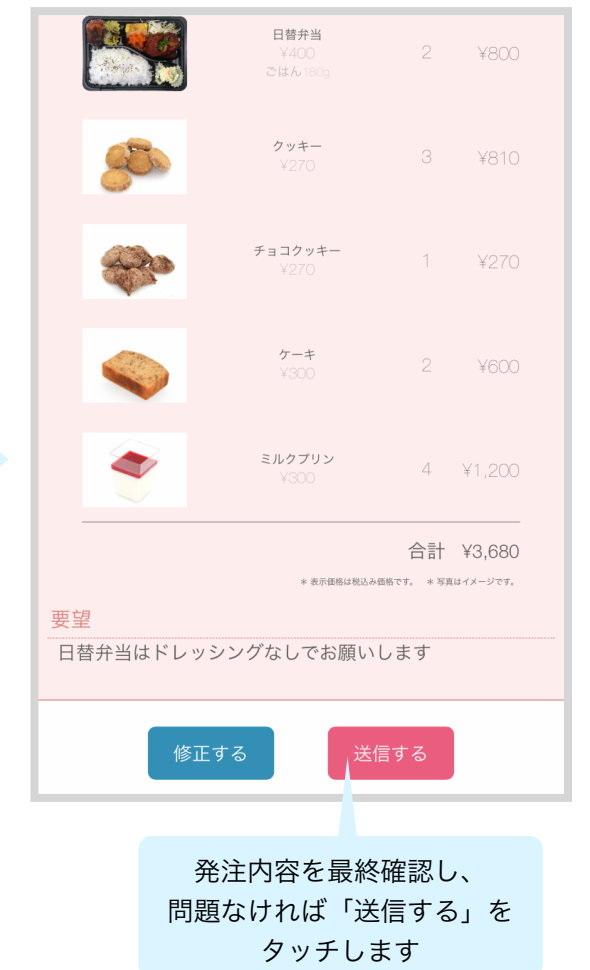

## 発注内容の通知

発注されたら、<br>LINEやメールで通知を受け取ることができます

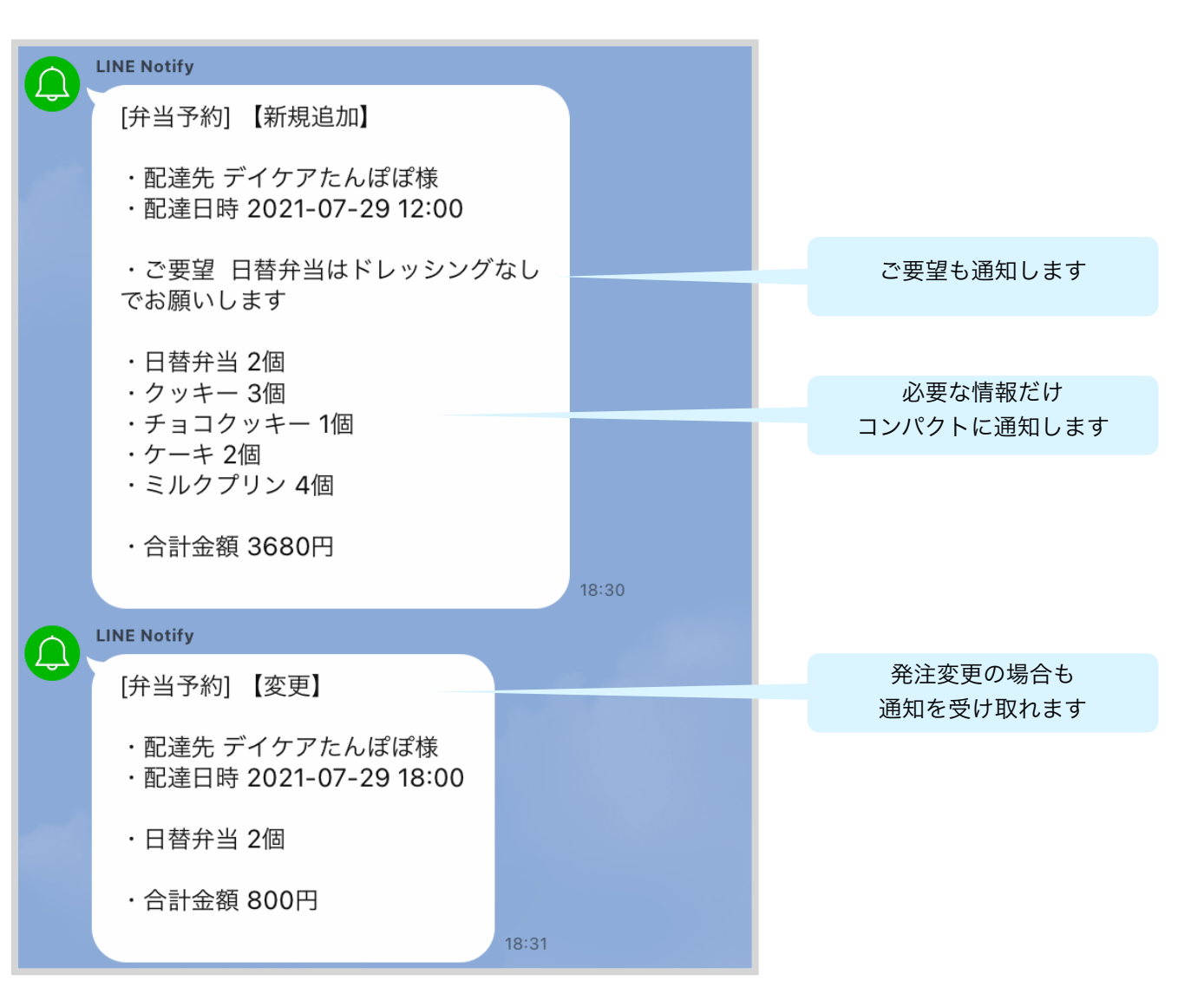

発注内容の確認・変更

## 発注一覧から発注情報を選択します

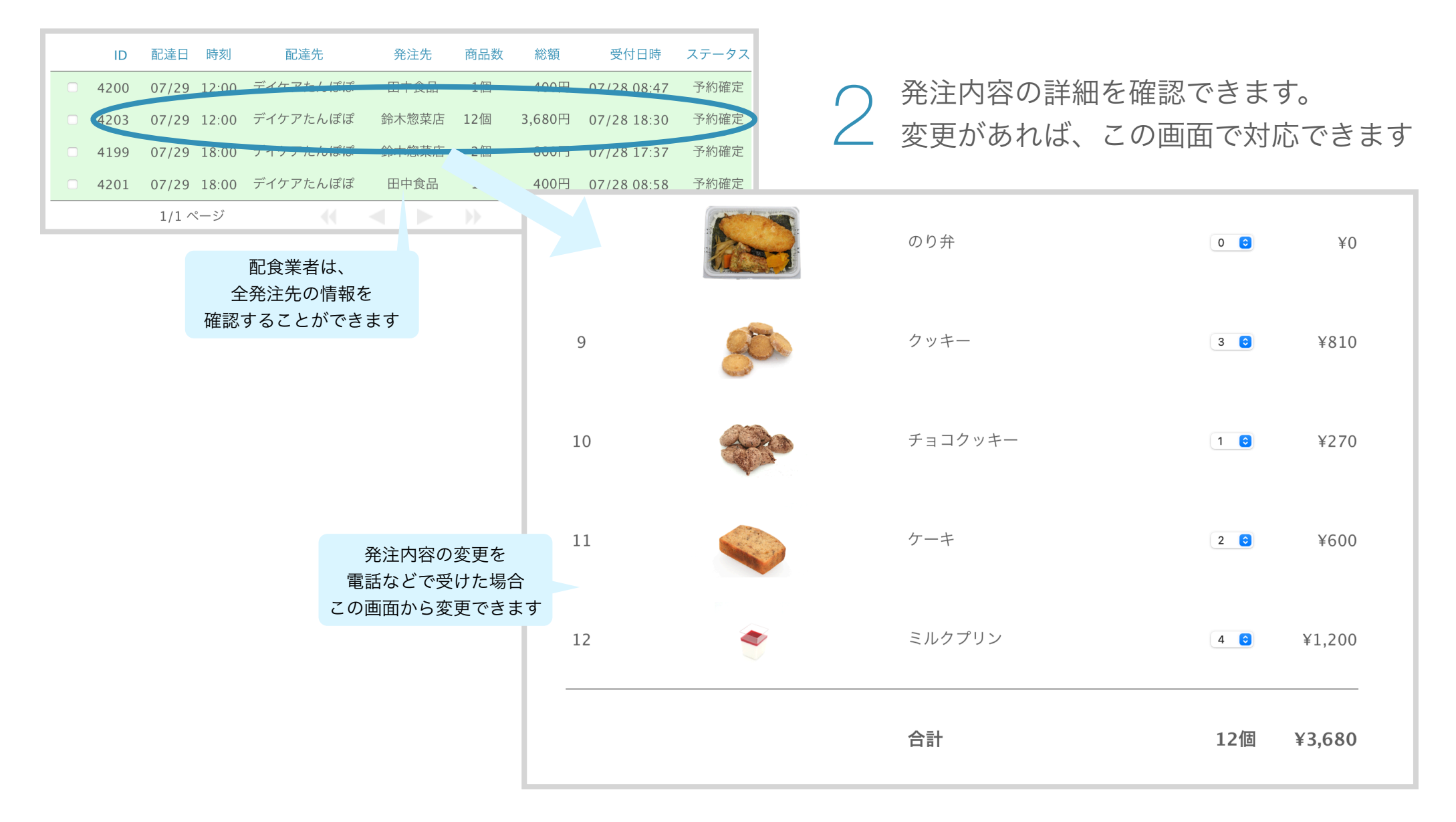